# **Part Store**

2024

## CAT-Ersatzteile via SIS 2.0 suchen und bestellen

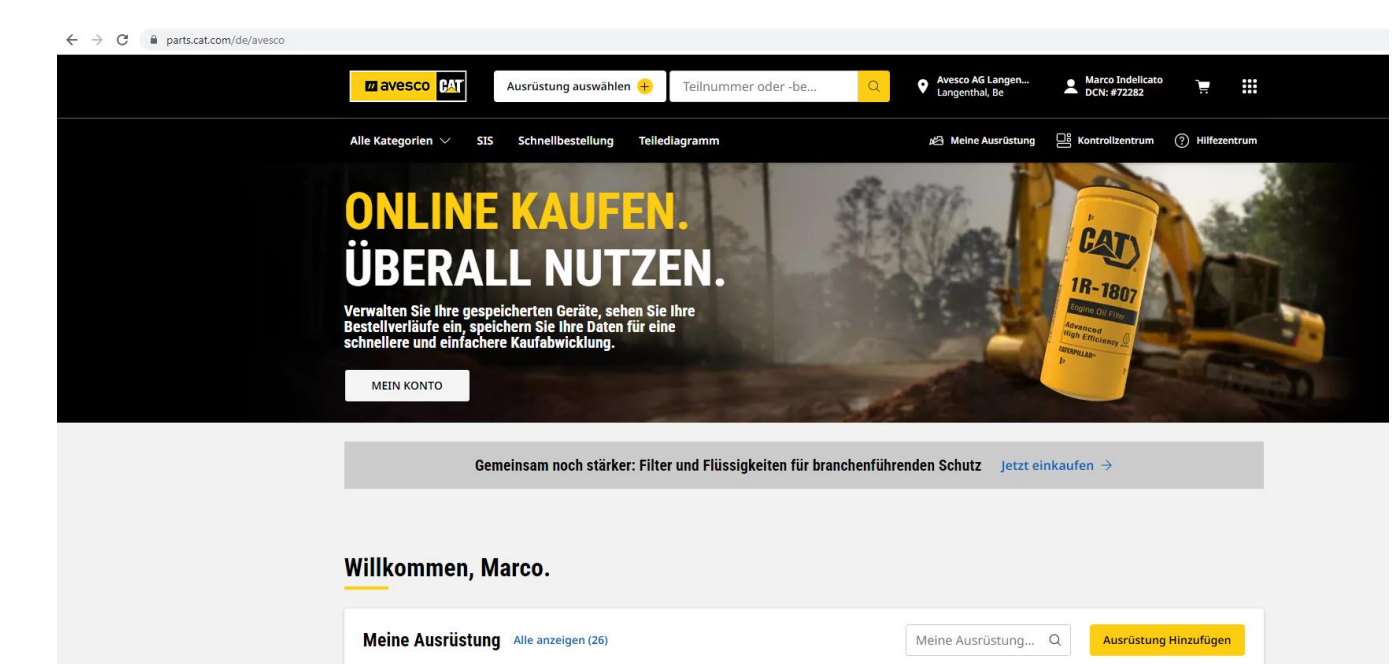

 $\ddot{\cdot}$ 

**1967** 

906H Radlader

TPE00946

 $\bigcirc$  6.40

LTE03847

926M Radlader

DA

**HWJ00665** 

305C CR Minibagger

**BUD** 

R1Z00658

972M XE Radlader

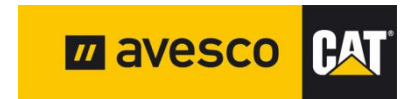

 $\ddot{\cdot}$ 

323 Bagger

NDL00597

#### **Cat Ersatzteile via SIS 2.0 bestellen 1:**

 $\ddot{\cdot}$ 

906H Radlader

TPE00946

926M Radlade

LTE03847

÷

 $\leftarrow$   $\rightarrow$  $\mathcal{C}$ parts.cat.com/de/avesco

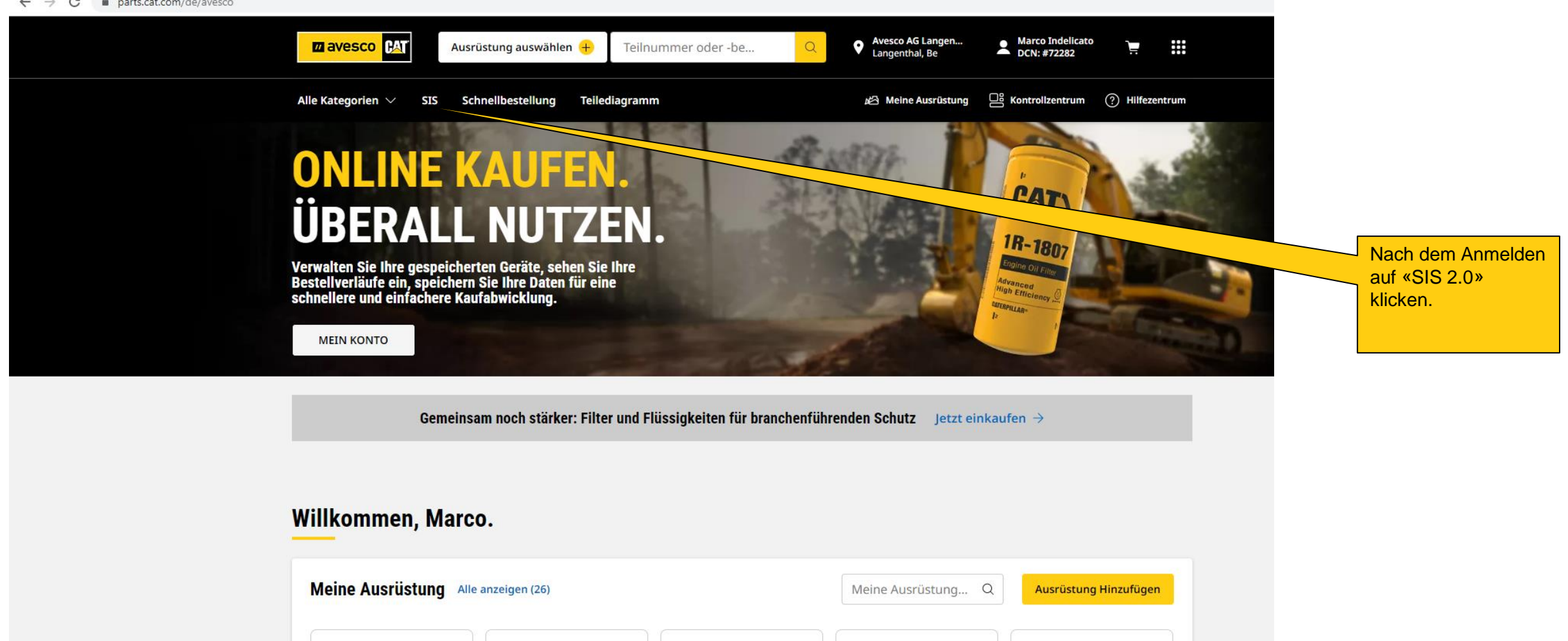

 $\ddot{\cdot}$ 

972M XE Radlader

R1Z00658

323 Bagger

NDL00597

**305C CR Minibagger** 

HWJ00665

### **Cat Ersatzteile via SIS 2.0 bestellen 2:**

233-6648

← → C | a sis2.cat.com/?eCommerceAdditionalArgs=returnApp%3DPCC%26returnHostName%3Dhttps%3A%2F%2Fparts.cat.com%3A443%26returnPage%3D6w1C7ddZClwnz%252Bljfzd2QJXzlbU9wJjhTKhmbxQRj6M48%252Bt7fYhmKmElbpZqqFra&e

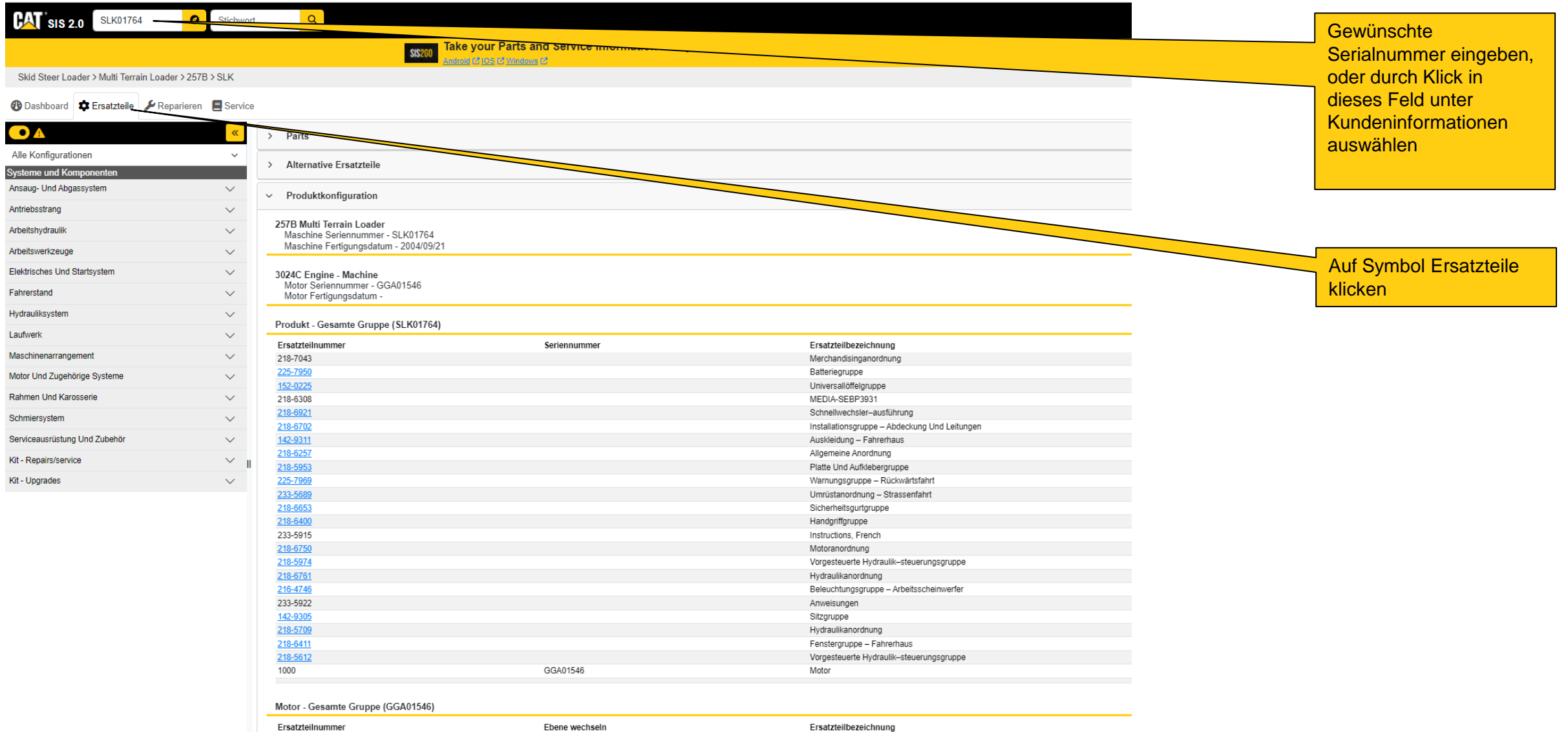

Motoranordnung - Primär

### **Cat Ersatzteile via SIS 2.0 bestellen 3:**

←  $\rightarrow$   $C$  | a sis2.cat.com/?eCommerceAdditionalArgs=returnApp%3DPCC%26returnHostName%3Dhttps%3A%2F%2Fparts.cat.com%3A443%26returnPage%3D6w1C7ddZClwnz%252Bljfzd2QlXzlbU9wJjhTKhmbxQRj6M48%252Bt7fYhmKmElbpZqgFra&eCommerceD  $L^2$   $\Theta$  . ...  $\mathbf{P}$  sis 2.0 SLK01764  $\bullet$ Stichwort  $Q$ Take your Parts and Service Information with you on the GO with SIS2GO - Download Today! **SIS260** 2 2 Windows & SOI & DionbriA Skid Steer Loader > Multi Terrain Loader > 257B > SLK Dashboard C Ersatzteile PReparieren EService  $\bullet$ り 凶 음  $\bullet$ Q 《  $\frac{1}{1}$ **Gesamte Gruppe** SMCS-Code 7310 - Window Glass Fahrerkabinengr  $\smallsetminus$ 218-6411 WINDOW GP-CAB -SIDE Fahrerkabinenluftfiltergr  $\checkmark$  $\mathbf 0$ Variante 1: S/N SLK1-7299; MTL1-5074 AN ATTACHMENT Über die Navigation auf Fenstergr.  $\boldsymbol{\wedge}$ der linken Seite «Systeme 195-6723 (Type 1) Einzelteile Serviceartikel Anwendungsbereiche Fenstergruppe - Fahrerhaus und Komponenten» SLK1-7299 Preis und Verfügbarkeit + suchen….. 195-6723 (Type 2) ଶ  $O<sub>c</sub>$ Fenstergruppe - Fahrerhaus **SLK1-7299** Menge<br>Erforderlich Ersatzteilnummer Ersatzteilbezeichnung 218-6411 1 224-7057 Fenstergruppe - Fahrerhaus<br>(Upper, LH) 1  $+$  $=$  $\boldsymbol{\Theta}$ Fenstergruppe - Fahrerhaus -Side Υ SLK1-7299 Gefunden in Produktkonfiguration 2 224-7058 Fenstergruppe - Fahrerhaus<br>(Upper, RH)  $\mathbf{1}$  $\mathbf \Theta$  $+$  $=$ 218-6745 Y Fenstergruppe - Fahrerhaus -Kit, Side SLK1-7299 3 231-7321 Fensterbaugruppe - Fahrerhaus<br>(Lower, RH)  $\overline{1}$  $\mathbf 0$  $\overline{1}$ Untergeordnete Komponenten  $\checkmark$ 4 231-7324 Fensterbaugruppe - Fahrerhaus  $\overline{1}$  $\overline{1}$  $\bullet$  $+$  $=$ (Lower, LH) Gr. Offener Fahrstand Mit Schutzdach  $\checkmark$ VIEW OF AREA A (EACH WINDOW AS INCLUDES)  $-239-6109$ Klinkenbaugruppe Handgriffgr.  $\checkmark$  $\mathbf{1}$  $\overline{1}$  $\mathbf \Theta$  $+$  $=$ Handgriffsteuerungsgr.  $\checkmark$  $9282 - 6961$ Dichtung<br>(122-CM) 0  $\circ$  $\smallsetminus$ E Hebelgr. 5 9X-2045 Schraube - Flachrundkopf<br>(M6X1X20-MM) 10 Heizungsgr.  $\checkmark$ 10 0 M Horngr.  $\smallsmile$ E - Order By The Centimeter  $\smallsmile$ Joystick-Bedienelement-Gr. **M - Metric Part** Y - Separate Illustration

### **Cat Ersatzteile via SIS 2.0 bestellen 4:**

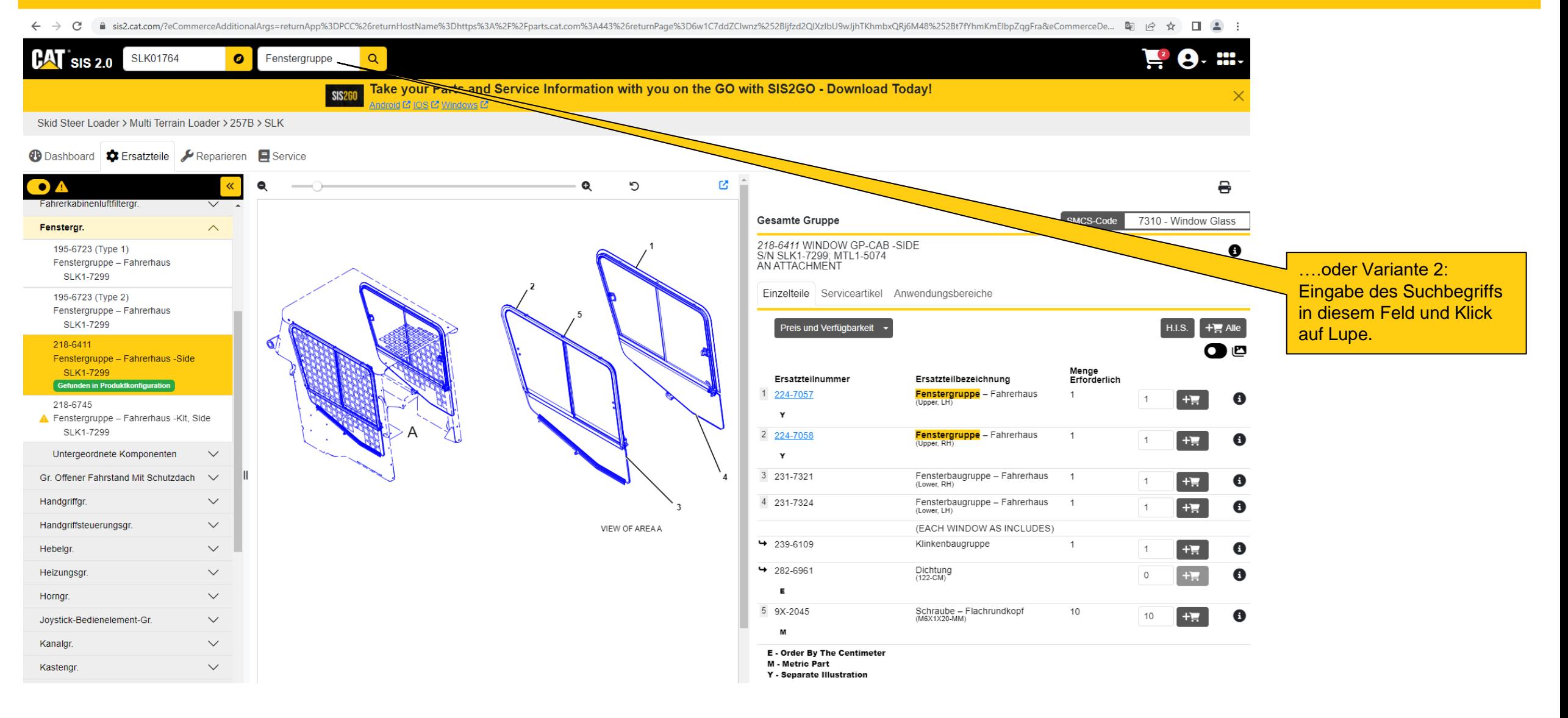

### **Cat Ersatzteile via SIS 2.0 bestellen 5:**

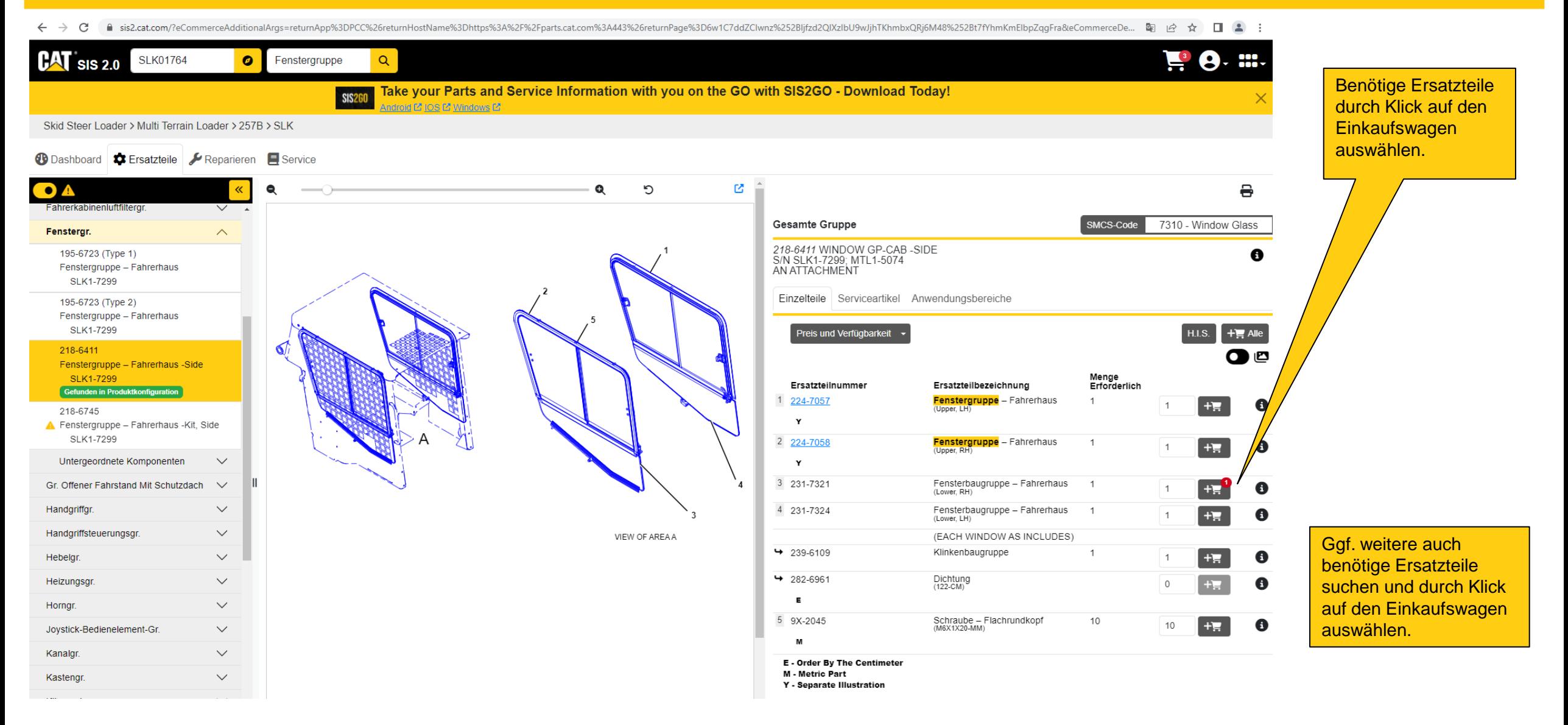

### **Cat Ersatzteile via SIS 2.0 bestellen 6:**

← → C ● sis2.cat.com/?eCommerceAdditionalArgs=returnApp%3DPCC%26returnHostName%3Dhttps%3A%2F%2Fparts.cat.com%3A443%26returnPage%3D6w1C7ddZClwnz%252Bljfzd2QlXzlbU9wJjhTKhmbxQRj6M48%252Bt7fYhmKmElbpZqgFra&eCommerceDe... 配 它

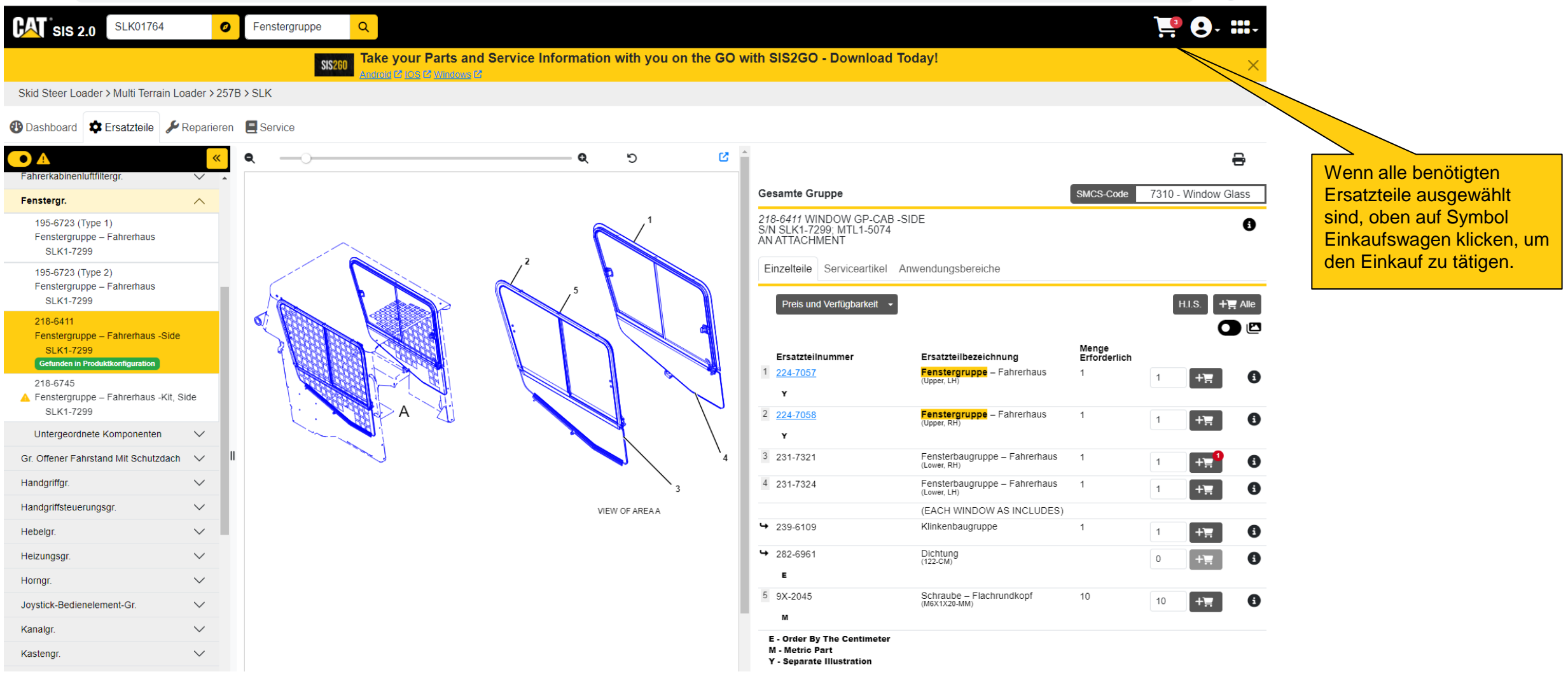

#### **Cat Ersatzteile via SIS 2.0 bestellen 7:**

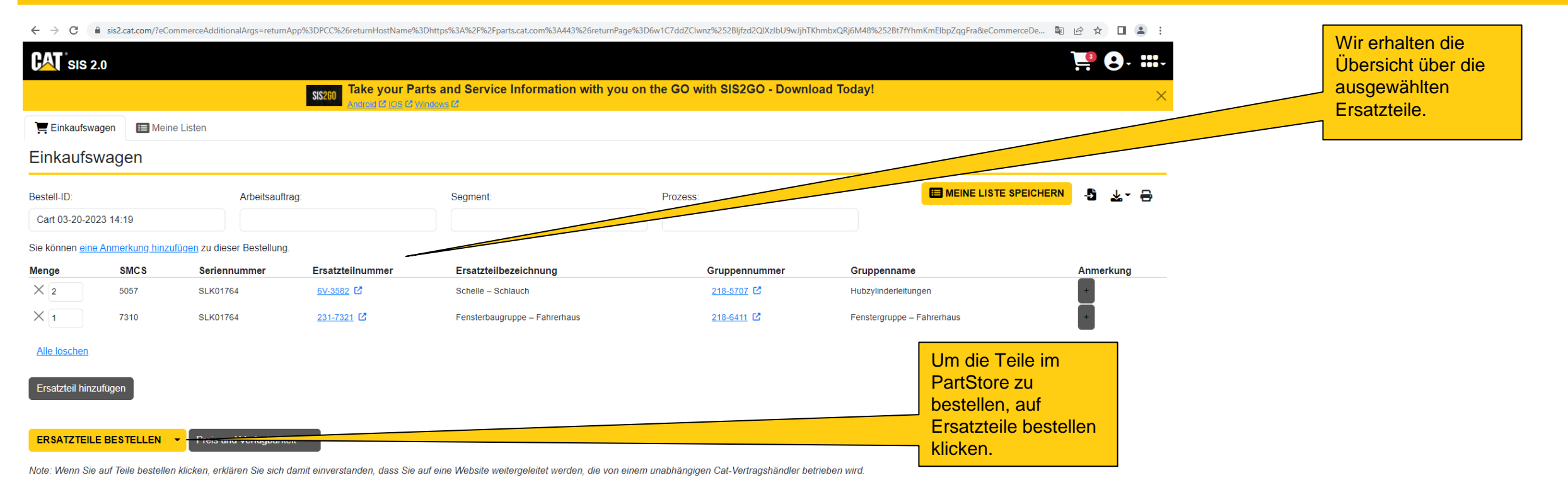

#### **Cat Ersatzteile via SIS 2.0 bestellen 8:**

 $\leftarrow$   $\rightarrow$  C parts.cat.com/AjaxOrderItemDisplayView?storeId=20237&langId=-3&catalogId=10051

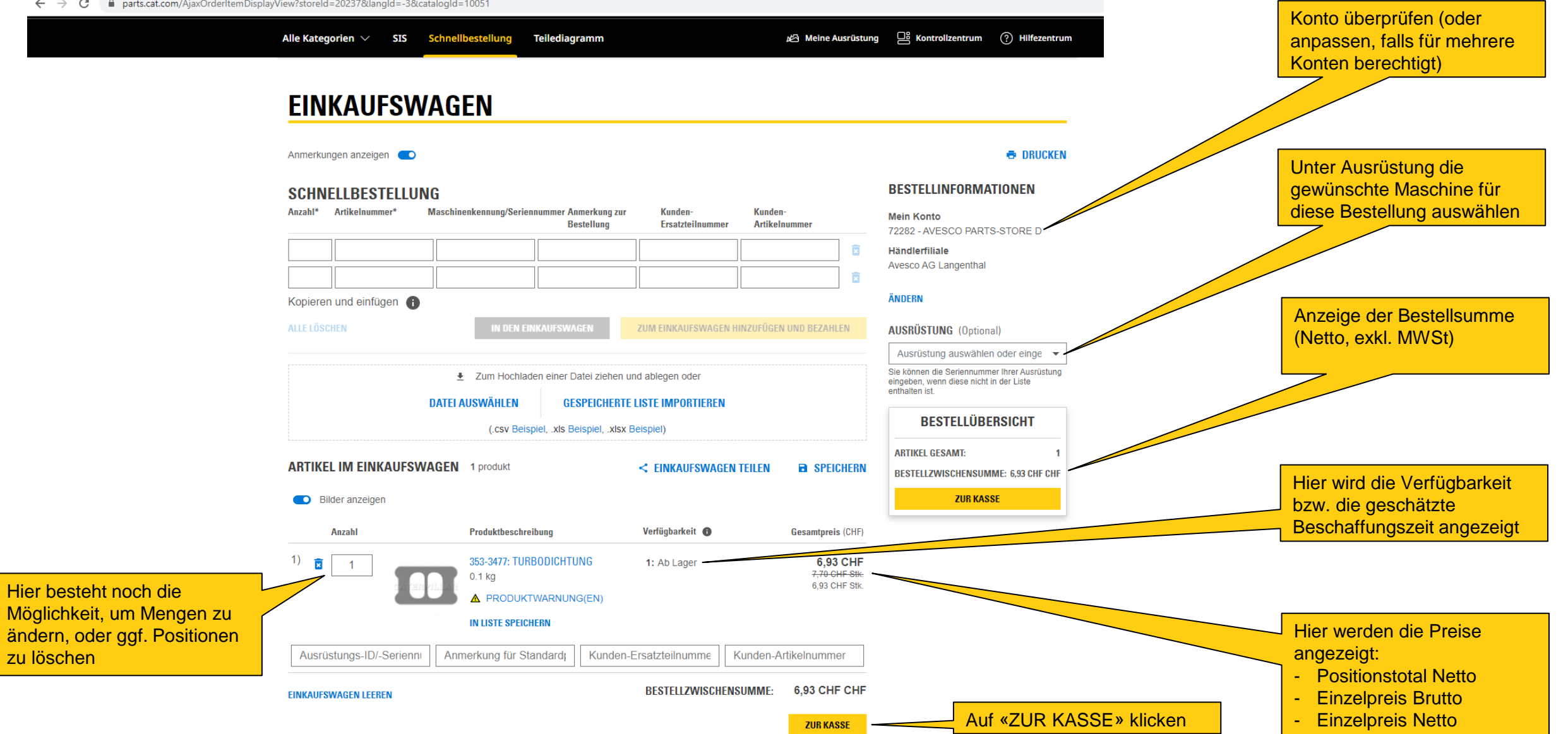

## **Cat Ersatzteile via SIS 2.0 bestellen 9:**

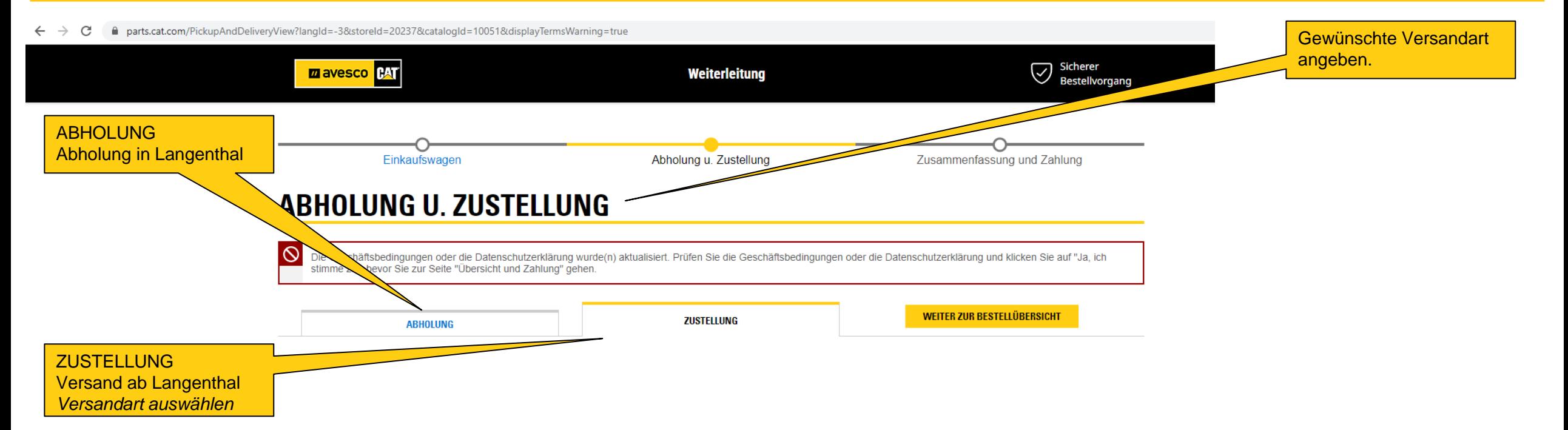

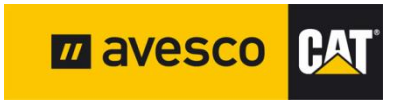

### **Cat Ersatzteile via SIS 2.0 bestellen 10:**

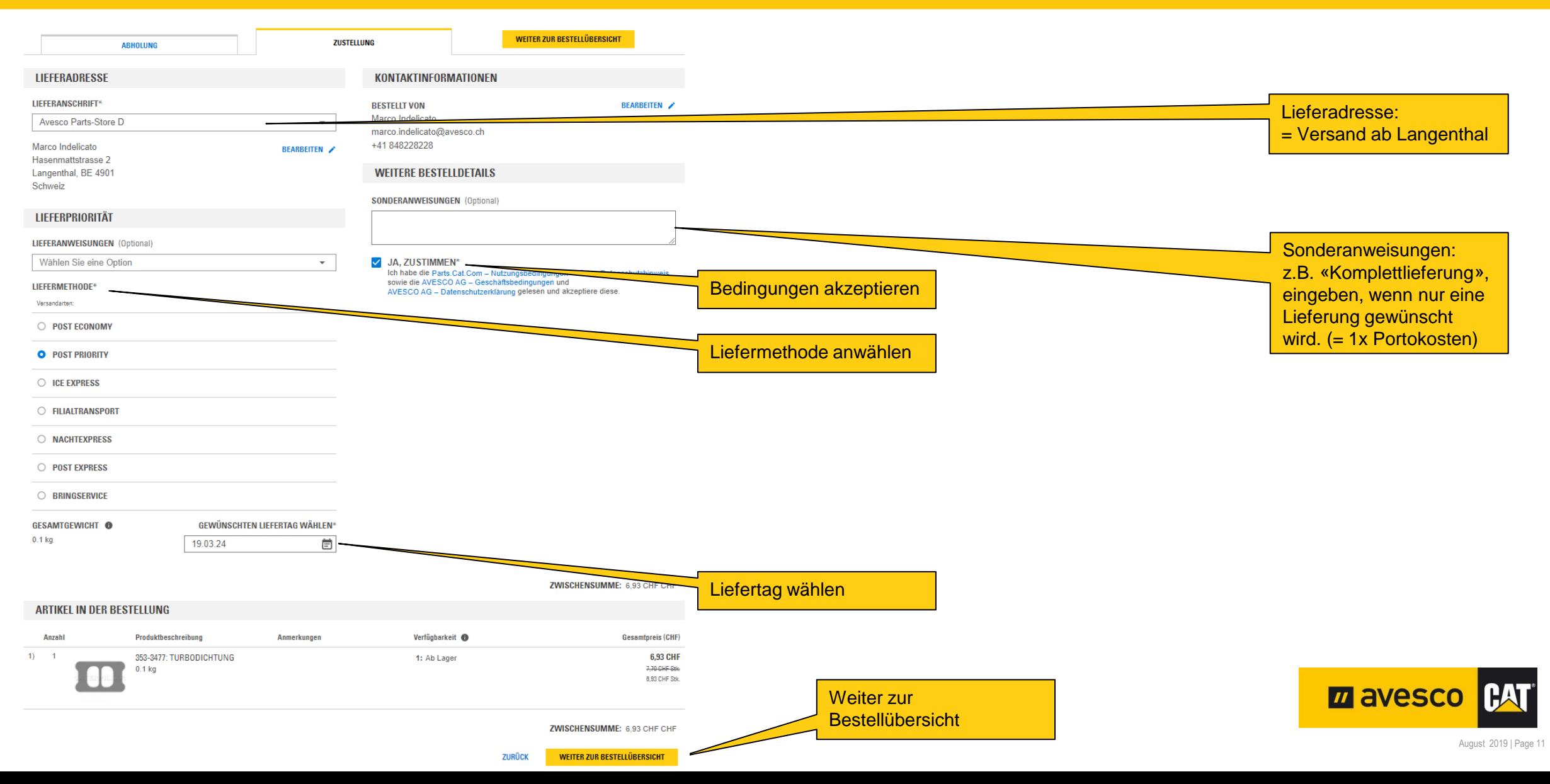

#### **Cat Ersatzteile via SIS 2.0 bestellen 11:**

← → C A parts.cat.com/SingleShipmentOrderSummaryView?langId=-3&storeId=20237&catalogId=10051

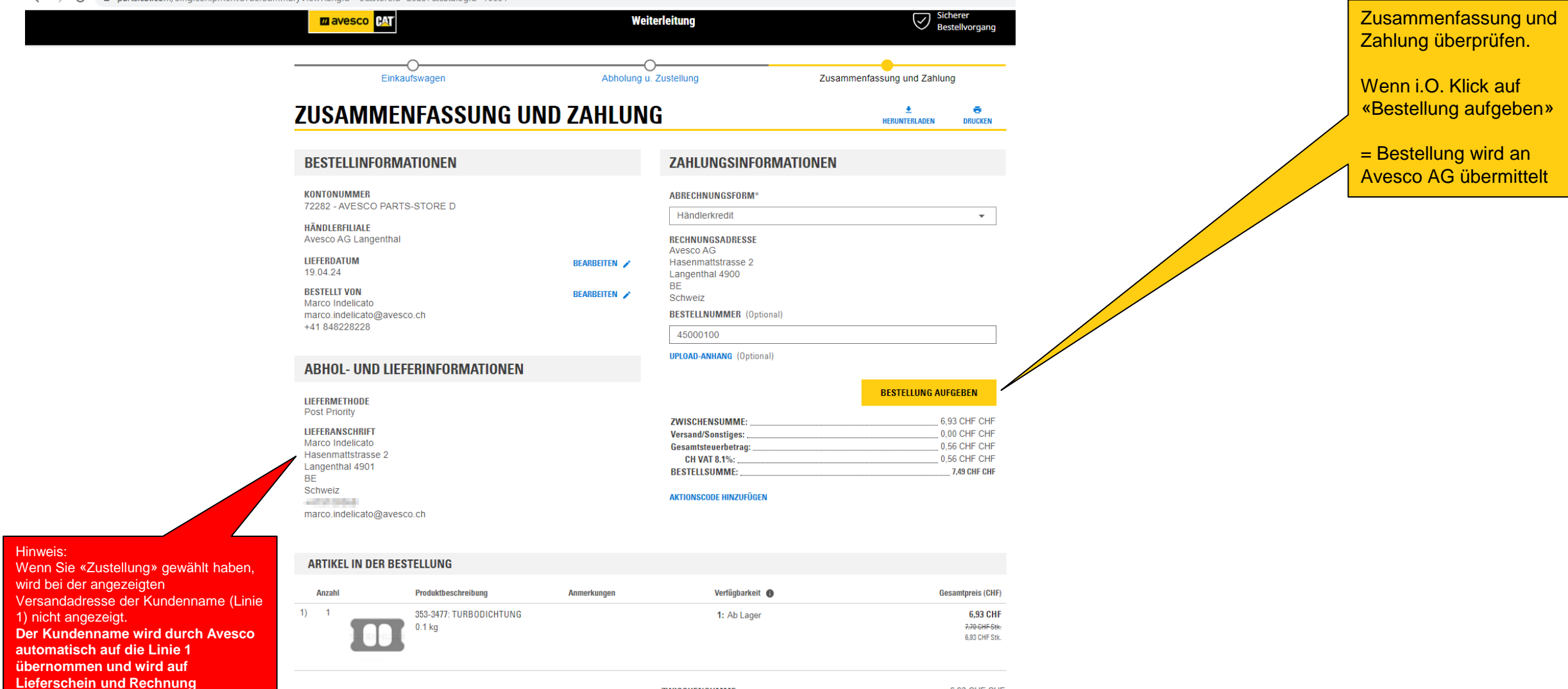

**übernommen!**

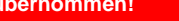

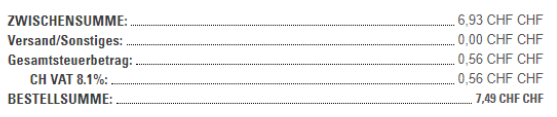

#### **Cat Ersatzteile via SIS 2.0 bestellen 12:**

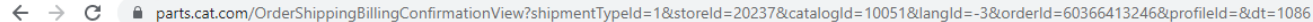

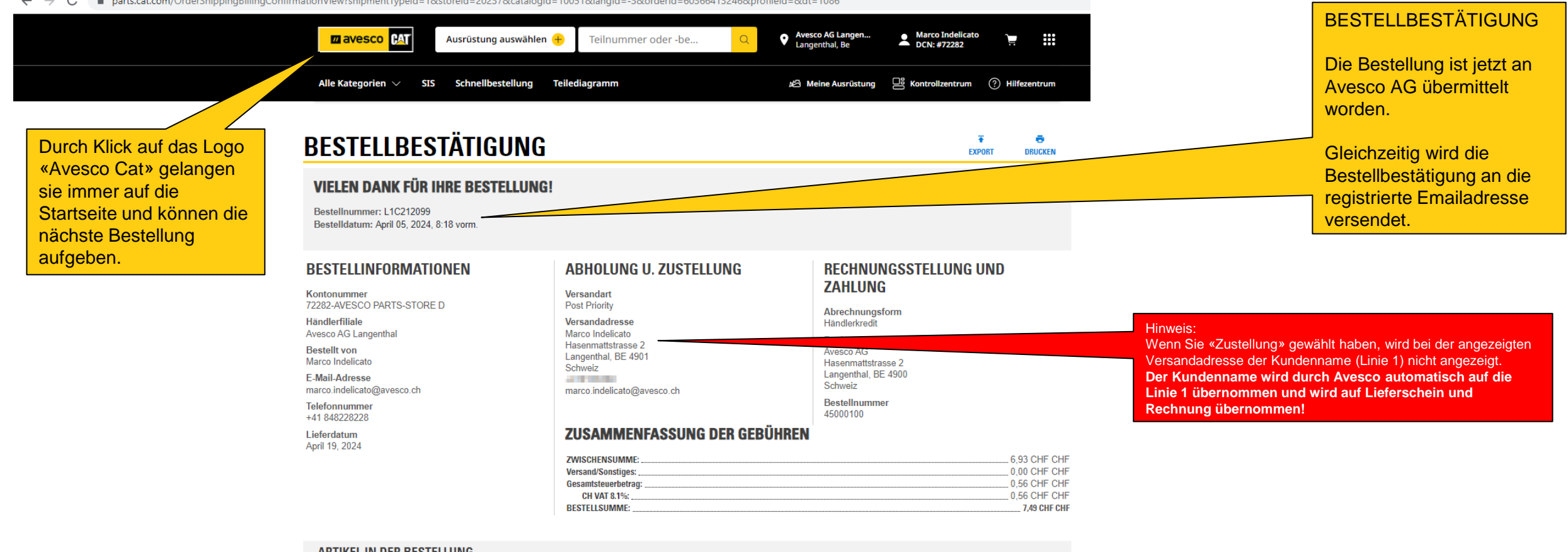

#### **ARTIKEL IN DER BESTELLUNG**

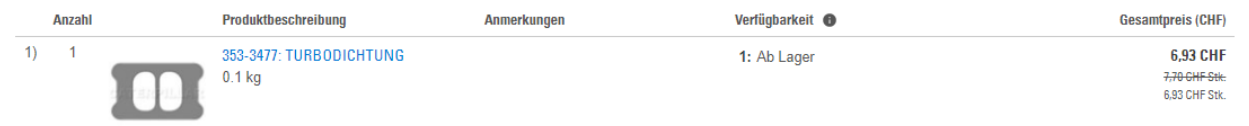

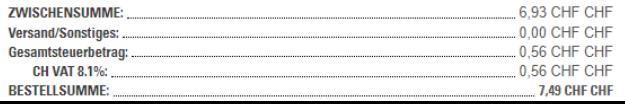

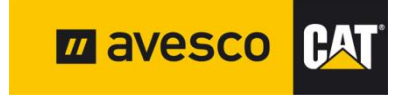

#### **Abmelden:**

#### $\leftarrow$   $\rightarrow$  C parts.cat.com/de/avesco  $\overrightarrow{P}$   $\overrightarrow{P}$   $\overrightarrow{$ **Q** Avesco AG Langen...<br>
Langenthal, Be Marco Indelicato **Mein Konto mavesco CAT**  $\times$ Ausrüstung auswählen Teilnummer oder -be... Kontrollzentrum  $\Box$  Kontrollzentrum Alle Kategorien V **SIS** Schnellbestellung Teilediagramm Meine Ausrüstur ⊘ Bestellungen auf einem konsolidierten Dashboard aufrufen und verwalten ONLINE KAUFEN.<br>ÜBERALL NUTZEN. Personenbezogene Daten Passwort und Kontaktdaten aktualisieren **CAT** Meine Ausrüstung Ausrüstung bearbeiten und verwalten 1R-1807 Verwalten Sie Ihre gespeicherten Geräte, sehen Sie Ihre<br>Bestellverläufe ein, speichern Sie Ihre Daten für eine<br>schnellere und einfachere Kaufabwicklung. aine Oil Fin Zum ABMELDEN oben auf Bestellhistorie Advanced<br>High Efficiency Informationen zu Bestellung und Nachverfolgung aufrufen ihr Konto klicken **ESTERPILLARS** Gespeicherte Listen **MEIN KONTO** Gespeicherte Listen anzeigen und verwalten Shopping-Einstellungen Einstellungen für Einkaufen/Zahlungsvorgang bearbeiten Gemeinsam noch stärker: Filter und Flüssigkeiten für branchenführenden Schutz getzt einkaufen  $\rightarrow$ Mein Adressenverzeichnis Lieferadressen verwalten Abmelden Willkommen, Marco. Auf «Abmelden» klicken (Sie sind jetzt abgemeldet)

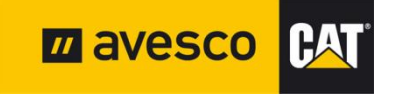